# **Targus**

# **COMPACT OPTICAL MOUSE**

©2009 Manufactured or imported by Targus Europe Ltd., Hounslow, Middlesex, TW4 5DZ, UK. All rights reserved. Targus is either a registered trademark or trademark of Targus Group International, Inc. in the United States and/or other countries. Features and specifications are subject to change without notice. All trademarks and registered trademarks are the property of their respective owners. N2953

410-1686-203A / AMU75EU

410-1686-203A / AMU75EU

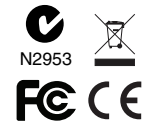

# User Guide

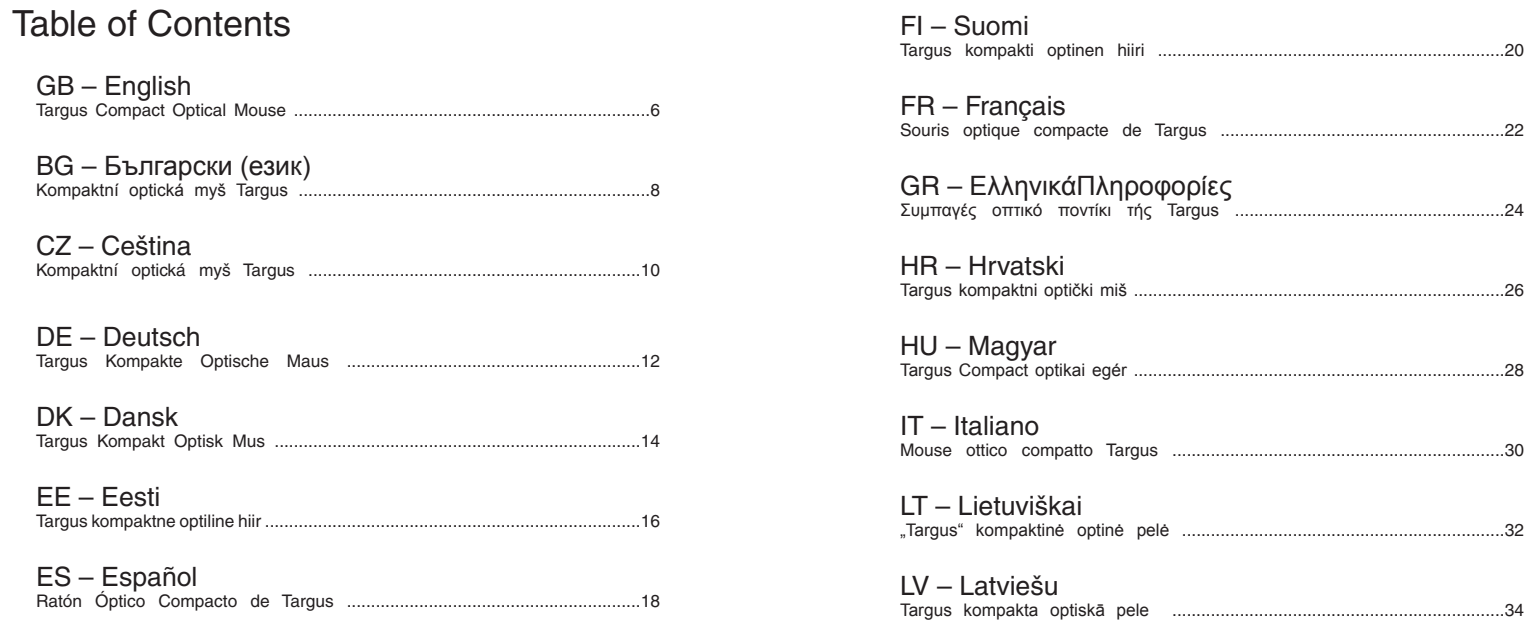

#### NL – Nederlands Targus Compact Optical Mouse (Targus Compacte Optische Muis) ...................36 NO – Norsk Targus kompakt optisk mus ..........................................................................38 PL – Polski Kompaktowa mysz optyczna Targus ............................................................40 PT – Português Rato Óptico Compacto Targus ....................................................................42 RO – Român Mouse optic compact Targus ................................................................44 RU – РусскийИнформация Компактная оптическая мышь Targus ......................................................46 SE – Svenska Targus kompakta och optiska mus ...........................................................48 SI – Slovensko Kompaktna optična miška Targus ................................................................50

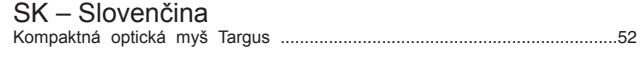

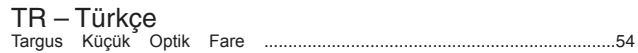

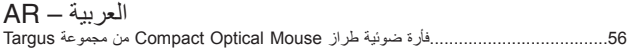

#### GB – Introduction

Thank you for your purchase of the Targus Compact Optical Mouse. This plug and play mouse does not require a software driver.

### **Contents**

- Targus Compact Optical Mouse
- User Guide

### System Requirements

#### **Hardware**

• USB interface

#### **Operating System**

- Microsoft Windows® 2000
- Microsoft Windows® XP
- Microsoft Windows Vista®
- Microsoft Windows® 7
- Mac OS® X 10.4 or later

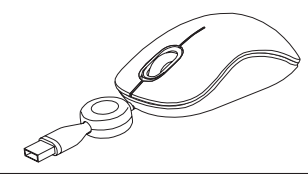

### Retractable Cord

- To extend the USB cord, hold the mouse in one hand and the USB connector in the other and pull both ends of the cord away from the cord wheel at the same time.
- To retract the USB cord, extend both ends of the cord slightly and release quickly.
- When the ideal length of USB cord is fixed, plug the mouse USB connector into your computer's USB port and you are ready to go.

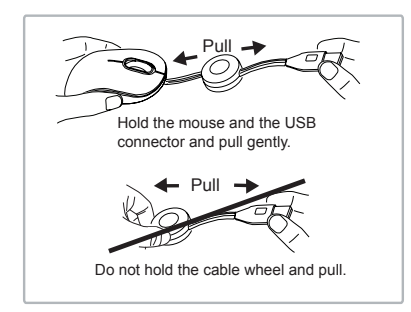

WARNING: WHILE THE MOUSE IS FUNCTIONING, OPTICAL LIGHT IS VISIBLE TO THE NAKED EYE. BE CAREFUL NOT TO LOOK DIRECTLY INTO THE EMITTER HOLE WHILE THE MOUSE IS ACTIVE.

#### BG – Въведение

Благодарим за покупката на компактна оптична мишка Targus. Мишката е устройство от вида 'plug-n-play' и не се нуждае от софтуерни драйвери.

### Съдържание

- Компактна оптична мишка Targus
- Ръководство на потребителя

#### Системни изисквания

#### **Хардуеър**

• USB интерфейс

#### **Операционна система**

- Microsoft Windows® 2000
- Microsoft Windows® XP
- Microsoft Windows Vista®
- Microsoft Windows® 7
- Mac OS® X 10.4 или по-нова

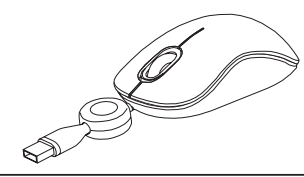

### Прибиращ се кабел

- За да издърпате USB кабела, хванете мишката в едната си ръка и USB конектора в другата и дърпайте двата края на кабела едновременно в посока навън от макарата.
- За да приберете USB кабела, опънете леко двата края на кабела и бързо ги отпуснете .
- Когато регулирате идеалната дължина на кабела, включете USB конектора на мишката към USB порт на компютъра и сте готови за работа.

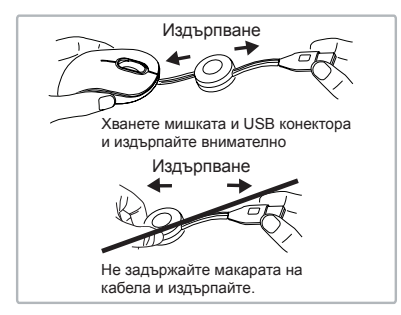

ПРЕДУПРЕЖДЕНИЕ : ДОКАТО МИШКАТА РАБОТИ, ОПТИЧНАТА СВЕТЛИНА Е ВИДИМА С ПРОСТО ОКО. НЕ ГЛЕДАЙТЕ ДИРЕКТНО В ОТВОРА, ИЗЛЪЧВАЩ СВЕТЛИНАТА, ДОКАТО МИШКАТА Е ВКЛЮЧЕНА.

# $CZ - I$ Uvod

Děkujeme vám, že jste si zakoupili Kompaktní optickou myš od společnosti Targus. Pro tuto myš typu plug-n-play není třeba softwarový ovladač.

### Obsah

- Kompaktní optická myš Targus
- Návod k obsluze

# Systémové požadavky

#### **Hardware**

• Rozhraní USB

#### **Operační systém**

- Microsoft Windows® 2000
- Microsoft Windows® XP
- Microsoft Windows Vista®
- Microsoft Windows® 7
- Mac OS® X 10.4 nebo vyšší

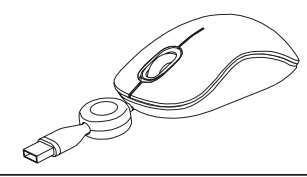

### Zasunovací kabel

- Pro prodloužení kabelu USB myš jednou rukou přidržte, druhou rukou uchopte konektor USB a oba konce kabelu zatáhněte najednou od sebe.
- Pro zkrácení kabelu USB oba konce kabelu jemně vytáhněte a rychle pusťte.
- Jakmile získáte ideální délku kabelu USB, zapojte konektor USB myši do portu vašeho počítače a je to.

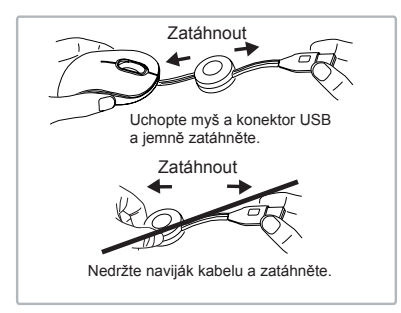

VÝSTRAHA: KDYŽ MYŠ PRACUJE, LZE OKEM VIDĚT OPTICKÉ SVĚTLO. BUĎTE OPATRNÍ A NEDÍVEJTE SE PŘÍMO DO OTVORU, ZE KTERÉHO SVĚTLO VYCHÁZÍ, KDYŽ JE MYŠ AKTIVNÍ.

#### DE – Einführung

Vielen Dank, dass Sie sich für die Kompakte Optische Maus von Targus entschieden haben. Diese sofort betriebsbereite Maus benötigt keinen Softwaretreiber.

#### Inhalt

- Targus Kompakte Optische Maus
- Bedienungsanleitung

# Systemanforderungen

#### **Hardware**

• USB-Schnittstelle

#### **Betriebssystem**

- Microsoft Windows® 2000
- Microsoft Windows® XP
- Microsoft Windows Vista®
- Microsoft Windows® 7
- Mac OS® X 10.4 oder später

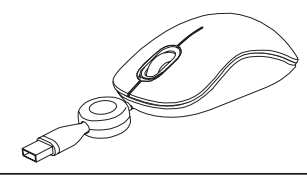

### Einziehbares Kabel

- Halten Sie, um das USB-Kabel auszuziehen, die Maus in der einen und den USB-Anschluss in der anderen Hand. Ziehen Sie beide Enden des Kabels gleichzeitig weg vom Kabelrad.
- Ziehen Sie, um das USB-Kabel einzuziehen, kurz an beiden Enden des Kabels und lassen Sie schnell los.
- Wenn Sie die ideale Länge des USB-Kabels festgelegt haben, stecken Sie den USB-Anschluss der Maus in den USB Port Ihres Computers und los geht's.

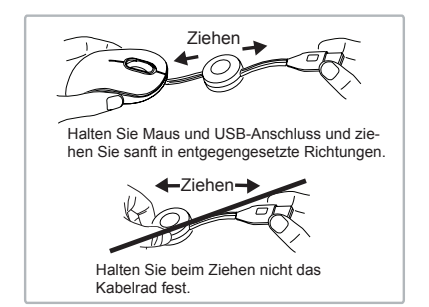

WARNUNG: IST DIE MAUS IN BETRIEB, IST OPTISCHES LICHT FÜR DAS BLOSSE AUGE SICHTBAR. ACHTEN SIE DARAUF, NICHT DIREKT IN DIE AUSTRITTSÖFFNUNG ZU SEHEN, WENN DIE MAUS AKTIV IST.

#### DK – Introduktion

Tak fordi du valgte at købe en Targus Kompakt Optisk Mus. Du har ikke brug for en software driver, for at kunne bruge denne plug-n-play mus.

### Indhold

- Targus Kompakt Optisk Mus
- Brugsanvisning

### **Systemkrav**

#### **Hardware**

• USB interface

#### **Operativsystem**

- Microsoft Windows® 2000
- Microsoft Windows® XP
- Microsoft Windows Vista®
- Microsoft Windows® 7
- Mac OS® X 10,4 eller nyere

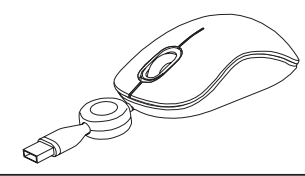

# Udtrækkelig ledning

- USB ledningen trækkes ud ved at holde musen i den ene hånd og USB forbinderen i den anden og trække i både ledning og ledningshjul på samme tid.
- Ledningen trækkes ind ved at trække forsigtigt i begge ender og slippe.
- Når du har trukket USB ledningen ud til den ideelle længde, sættes USB forbinderen i din computers USB port, og du er klar.

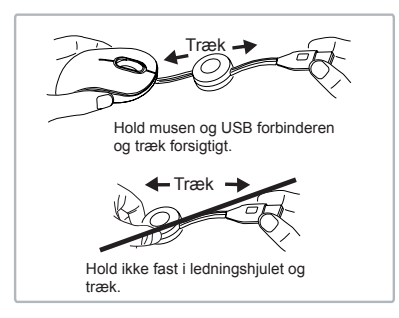

ADVARSEL: MENS MUSEN ER AKTIV, KAN DET OPTISKE LYS SES AF ØJET, SÅ DU MÅ IKKE KIGGE DIREKTE I LYSKILDEN, NÅR MUSEN ER AKTIV.

#### EE – Sissejuhatus

Täname teid Targus kompaktse optilise hiire ostmise eest. Antud ühenda-ja-kasuta hiir ei vaja tarkvara draiverit.

### Komplekti kuulub

• Targus kompaktne optiline hiir

• Kasutusjuhend

### Nõuded süsteemile

#### **Riistvara**

• USB liides

#### **Operatsioonisüsteem**

- Microsoft Windows® 2000
- Microsoft Windows® XP
- Microsoft Windows Vista®
- Microsoft Windows® 7
- Mac OS® X 10.4 või hilisem

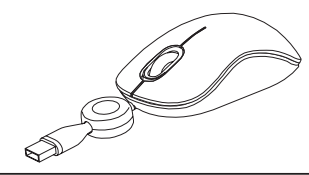

# Sissetõmmatav juhe

- USB juhtme pikendamiseks hoidke ühe käega hiirt ja teise käega USB pistikut ning tõmmake sama aegselt juhtme mõlemat otsa juhtme rattalt eemale.
- USB juhtme sisse tõmbamiseks tõmmake juhtme mõlemat otsa kergelt ning vabastage seejärel kiirelt.
- Kui te olete saavutanud USB juhtme vajaliku pikkuse, ühendage USB pistik teie arvuti USB porti ning te olete kasutamiseks valmis.

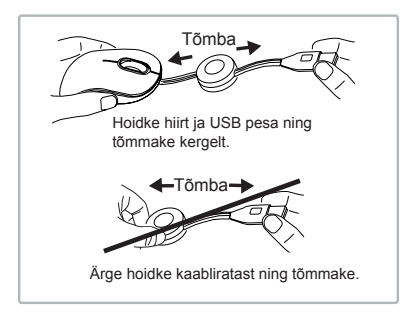

HOIATUS: HIIRE TÖÖTAMISE AJAL ON OPTILINE VALGUS PALJA SILMAGA NÄHTAV. OLGE ETTEVAATLIKUD NING ÄRGE VAADAKE TÖÖTAVA HIIRE VALGUSALLIKA AVASSE.

Targus Compact Optical Mouse

#### ES – Introducción

Le agradecemos la adquisición del Ratón Óptico Compacto de Targus. Este ratón plug-n-play no requiere software adicional.

#### Contenido

• Ratón Óptico Compacto de Targus

• Manual de instrucciones

### Requisitos del Sistema

#### **Hardware**

• Interfaz USB

#### **Sistema Operativo**

- Microsoft Windows® 2000
- Microsoft Windows® XP
- Microsoft Windows Vista®
- Microsoft Windows® 7
- Mac OS® X 10.4 o versión más reciente

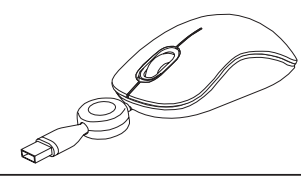

### Cable Retráctil

- Para extender el cable USB, sujete el ratón en una mano y el conector USB en la otra y estire a la vez de ambos extremos del cable para extraerlo de la rueda.
- Para enrollar el cable USB, extienda ligeramente los dos extremos del cable y suéltelo rápidamente.
- Cuando tenga la longitud ideal del cable USB, conecte la clavija USB del ratón al puerto USB del ordenador y ya está listo para funcionar.

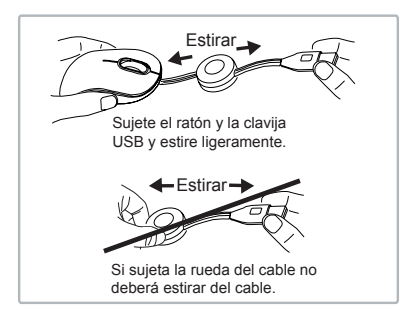

ADVERTENCIA: MIENTRAS EL RATÓN FUNCIONA, PODRÁ VER LUZ ÓPTICA. NO MIRE DI-RECTAMENTE AL ORIFICIO DE EMISIÓN DEL LÁSER MIENTRAS EL RATÓN ESTÁ ACTIVO.

#### FI – Johdanto

Kiitos hankkimasi Targus kompaktin optisen hiiren johdosta. Tämä kytkeja-käytä hiiri ei vaadi ohjelma-ajuria.

# Sisältö

- Targus kompakti optinen hiiri
- Käyttöopas

### Järjestelmävaatimukset

#### **Laitteisto**

• USB-liitäntä

#### **Käyttöjärjestelmä**

- Microsoft Windows® 2000
- Microsoft Windows® XP
- Microsoft Windows Vista®
- Microsoft Windows® 7
- Mac OS® X 10.4 tai myöhempi versio

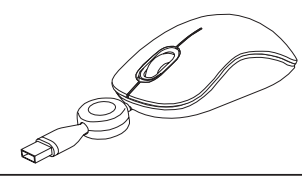

# Sisäänvedettävä johto

- Pidentääksesi USB-johtoa, pitele hiirtä yhdessä kädessä ja USB-liitintä toisessa, ja vedä johdon molempia päitä samanaikaisesti poispäin johtokelasta.
- Vetääksesi USB-johdon sisään, pidennä johdon molempia päitä vähän ja päästä nopeasti irti.
- Kun olet saavuttanut halutun johdon pituuden, kytke hiiren USB-liitin tietokoneesi USB-porttiin ja olet valmis.

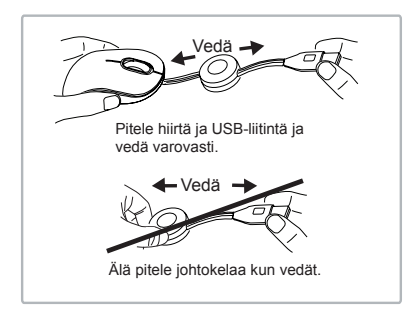

VAROITUS: KUN HIIRI ON TOIMINNASSA, OPTINEN VALO NÄKYY PALJAALLA SILMÄLLÄ. OLE VAROVAINEN ÄLÄKÄ KATSO SUORAAN VALOAUKKOON KUN HIIRI ON AKTIIVINEN.

#### FR – Introduction

Nous vous remercions d'avoir acheté cette souris optique compacte de Targus. Ce périphérique est de type plug&play et donc ne nécessite aucun pilote spécifique.

### Contenu de la boîte

- 1 x souris optique compacte de Targus
- 1 x manuel d'utilisateur

# Configuration système requise

#### **Matériel**

• Interface USB

#### **Système d'exploitation**

- Microsoft Windows® 2000
- Microsoft Windows® XP
- Microsoft Windows Vista®
- Microsoft Windows® 7
- Mac OS® X 10.4 ou supérieure

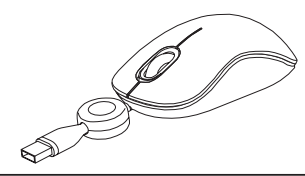

### Cordon rétractable

- Pour allonger le cordon USB, saisissez la souris par une main, le connecteur USB par l'autre main et tirez en même temps les deux extrémités du cordon pour dégager celui-ci du rembobineur.
- Pour rentrer le cordon USB, tirez légèrement sur ses deux extrémités et relâchez-les immédiatement.
- Lorsque le cordon USB est à la bonne longueur, branchez la souris sur un port USB de votre ordinateur. Elle est prête à être utilisée.

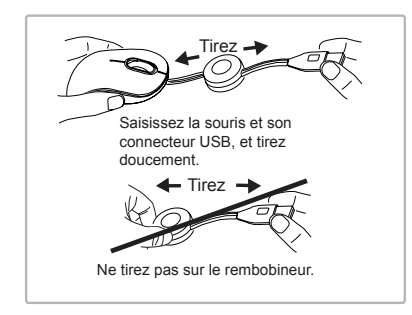

AVERTISSEMENT : LORSQUE LA SOURIS FONCTIONNE, SON RAYON OPTIQUE EST VISIBLE À L'OEIL NU. NE REGARDEZ PAS DIRECTEMENT LA SOURCE ÉMETTRICE DE CE RAYON TOUT LE TEMPS QUE LA SOURIS EST ALLUMÉE.

### GR – Εισαγωγή

Σας ευχαριστούμε που αγοράσατε το συμπαγές οπτικό ποντίκι τής Targus. Το συγκεκριμένο ποντίκι είναι συσκευή για τοποθέτηση και άμεση λειτουργία και δεν απαιτεί πρόγραμμα οδήγησης λογισμικού.

# Περιεχόμενα

• Συμπαγές οπτικό ποντίκι τής Targus

• Οδηγός χρήσης

# Απαιτήσεις συστήματος

#### **Υλικό**

• Διεπαφή USB

#### **Λειτουργικό σύστημα**

- Microsoft Windows® 2000
- Microsoft Windows® XP
- Microsoft Windows Vista®
- Microsoft Windows® 7
- Mac OS® X 10.4 ή μεταγενέστερη έκδοση

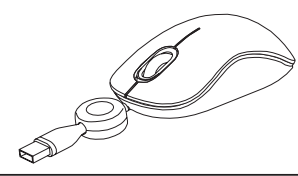

# Συσπειρούμενο καλώδιο

- Για να επιμηκύνετε το καλώδιο USB, κρατήστε με το ένα χέρι το ποντίκι και με το άλλο το σύνδεσμο USB και τραβήξτε ταυτόχρονα και τις δύο άκρες του καλωδίου από το καρούλι του.
- Για να τυλίξετε το καλώδιο USB, τεντώστε λίγο και τις δύο άκρες του και αφήστε τις γρήγορα.
- Μόλις σταθεροποιήσετε το καλώδιο USB στο ιδανικό για εσάς μήκος, συνδέστε το βύσμα τού συνδέσμου USB τού ποντικιού στη θύρα USB τού υπολογιστή σας και είστε έτοιμοι.

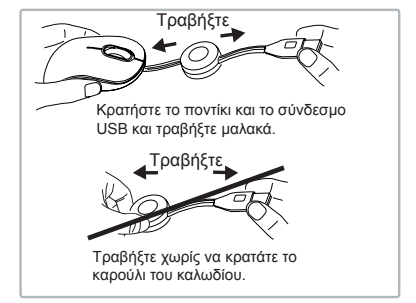

ΠΡΟΕΙΔΟΠΟΙΗΣΗ: ΟΣΗ ΩΡΑ ΛΕΙΤΟΥΡΓΕΙ ΤΟ ΠΟΝΤΙΚΙ, ΤΟ ΦΩΣ ΤΟΥ ΟΠΤΙΚΟΥ ΜΗΧΑΝΙΣΜΟΥ ΔΕΝ ΕΙΝΑΙ ΟΡΑΤΟ ΜΕ ΓΥΜΝΟ ΜΑΤΙ. ΠΡΟΣΕΞΤΕ ΩΣΤΕ ΝΑ ΜΗΝ ΚΟΙΤΑΤΕ ΑΠΕΥΘΕΙΑΣ ΣΤΗΝ ΟΠΗ ΤΟΥ ΕΚΠΟΜΠΟΥ ΟΣΟ ΕΙΝΑΙ ΕΝΕΡΓΟ ΤΟ ΠΟΝΤΙΚΙ.

#### HR – Uvod

Zahvaljujemo na kupnji Targus kompaktnog optičkog miša. Ovaj miš funkcionira na principu uključi-i-radi te ne zahtijeva dodatne pogonske programe.

# Sadržaj

• Targus kompaktni optički miš

• Korisničke upute

### Zahtjevi sustava

#### **Hardver**

• USB sučelje

#### **Operativni sustav**

- Microsoft Windows® 2000
- Microsoft Windows® XP
- Microsoft Windows Vista®
- Microsoft Windows® 7
- Mac OS® X 10.4 ili novija verzija

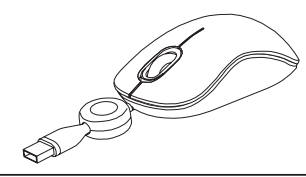

# Kabel na uvlačenje

- Za produžavanje USB kabela, u jednu ruku uzmite miš, a u drugu USB priključak i istovremeno povucite oba kraja kabela u suprotnom smjeru od kotačića na kojemu je namotan kabel.
- Za uvlačenje USB kabela, kratko rastegnite oba kraja kabela i zatim brzo pustite.
- Kada odredite idealnu dužinu USB kabela, uključite USB priključak miša u USB priključak vašeg računala i spremni ste za rad.

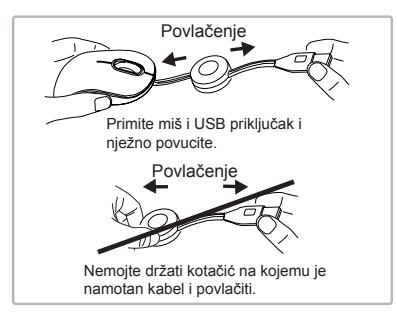

UPOZORENJE: KADA JE MIŠ U UPORABI, OPTIČKO SVJETLO VIDLJIVO JE OBIČNOM OKU. PAZITE DA NE POGLEDATE IZRAVNO U OTVOR ZA OPTIČKE ZRAKE DOK JE MIŠ AKTIVAN.

#### HU – Bevezetés

Köszönjük, hogy a Targus Compact optikai egeret vásárolta meg. A plugand-play egérhez meghajtó szoftver nem szükséges.

### Tartalom

- Targus Compact optikai egér
- Használati útmutató

### Rendszerkövetelmények

#### **Hardver**

• USB-csatlakozófelület

#### **Operációs rendszer**

- Microsoft Windows® 2000
- Microsoft Windows® XP
- Microsoft Windows Vista®
- Microsoft Windows® 7
- Mac OS® X 10.4 vagy újabb

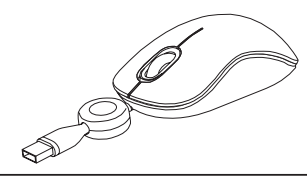

### Visszahúzható kábel

- Az USB-kábel kihúzásához az egyik kezével fogja meg az egeret, a másikkal az USB-csatlakozót, és a kábel mindkét végét egyidejűleg húzza le a kerékről.
- Az USB-kábel visszahúzásához kissé húzza meg a kábel mindkét végét, majd gyorsan engedje el.
- Ha a kihúzott USB-kábel hossza megfelelő, az egér USB-csatlakozóját csatlakoztassa a számítógép USB-aljzatára és az egér használatra kész.

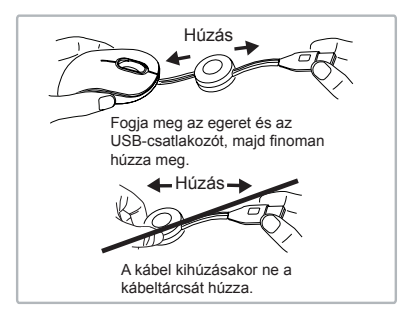

FIGYELEM! AZ EGÉR MŰKÖDÉSE KÖZBEN LÉZERSUGÁRZÁS ÉRHETI A SZEMET. NE NÉZZEN KÖZVETLENÜL A MŰKÖDŐ EGÉR FÉNYKIBOCSÁTÓ NYÍLÁSÁBA.

#### IT – Introduzione

Grazie per aver acquistato il mouse ottico compatto Targus. Il mouse plug and play non necessita di software per il driver.

### **Contenuto**

- Mouse ottico compatto Targus
- Guida per l'utente

### Requisiti necessari al sistema

#### **Hardware**

• Interfaccia USB

#### **Sistema operativo**

- Microsoft Windows® 2000
- Microsoft Windows® XP
- Microsoft Windows Vista®
- Microsoft Windows® 7
- Mac OS® X 10.4 o successivo

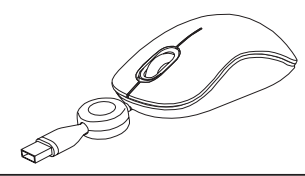

### Cavo retrattile

- Per estendere il cavo USB tenere il mouse in una mano e il connettore USB nell'altra e tirare entrambe le estremità del cavo contemporaneamente allontanandole dalla rotella del cavo stesso.
- Per ritrarre il cavo USB estendere entrambe le estremità delicatamente e poi rilasciare rapidamente.
- Quando si raggiunge la lunghezza ideale del cavo USB collegare il mouse al connettore USB nella porta USB del computer e siete pronti.

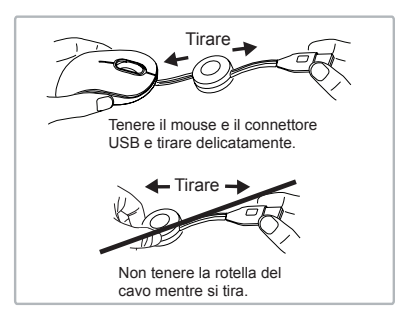

ATTENZIONE: MENTRE IL MOUSE FUNZIONA UNA LUCE OTTICA È VISIBILE A OCCHIO NUDO. NON GUARDARE DIRETTAMENTE NEL FORO DA CUI VIENE EMESSA MENTRE IL MOUSE È ATTIVO.

### LT – Ivadas

Dėkojame, kad įsigijote "Targus" kompaktinę optinę pelę. Šiai "prijungti ir leisti" pelei nereikalinga programinė tavrkyklė.

# Turinys

- "Targus" kompaktinė optinė pelė
- Vartotojo gidas

### Reikalavimai sistemai

#### **Aparatinė įranga**

• USB sąsaja

#### **Operacinė sistema**

- "Microsoft Windows® 2000"
- .Microsoft Windows<sup>®</sup> XP"
- "Microsoft Windows Vista®"
- .Microsoft Windows<sup>®</sup> 7"
- "Mac OS® X 10.4" ar naujesnė

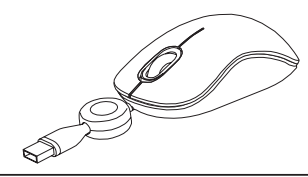

### Ištraukiamas laidas

- Norėdami prailginti USB laidą, laikykite pelę vienoje rankoje, o USB jungiamąjį elementą – kitoje ir traukite abu laido galus nuo laido ratuko į šalis tuo pat metu.
- Norėdami įtraukti USB laidą, švelniai ištraukite abu laido galus ir staigiai paleiskite.
- Kai yra nustatytas reikalingas USB laido ilgis, įjunkite pelės USB jungiamąjį elementą į kompiuterio USB prievadą, ir įrenginys jau paruoštas darbui.

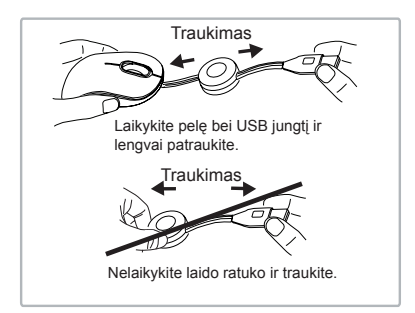

PERSPĖJIMAS: VEIKIANT PELEI, OPTINĖ ŠVIESA YRA MATOMA PLIKA AKIMI. BŪKITE ATSARGŪS IR NEŽIŪRĖKITE TIESIAI Į SPIN-DUOLIO SKYLUTĘ, KOL PELĖ AKTYVI.

#### LV – Ievads

Apsveicam, ka esat iegādājies Targus kompakto optisko peli. Tai ir standarts plug-and-play, kad nav nepieciešams programmatūras dzinis.

### **Saturs**

#### • Targus kompakta optiskā pele

• Lietošanas instrukcija

### Sistēmas prasības

#### **Aparatūra**

• USB interfeiss

#### **Operētājsistēma**

- Microsoft Windows® 2000
- Microsoft Windows® XP
- Microsoft Windows Vista®
- Microsoft Windows® 7
- Mac OS® X 10.4 vai jaunāka

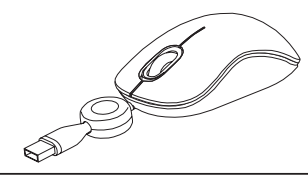

### Ievelkams vads

- Lai izvilktu USB vadu, turiet peli vienā rokā un USB savienotāju otrā, un velciet vienlaicīgi abus vada galus prom no vada rullīša.
- Lai ievilktu USB vadu, izstiepiet abus vada galus un palaidiet ātri vaļā.
- Kad fiksēts vēlamais USB vada garums, pieslēdziet USB peles savienotāju datora pieslēgvietai, un pele ir gatava lietošanai.

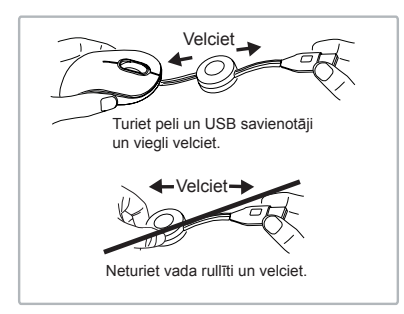

BRĪDINĀJUMS: PELEI DARBOJOTIES, OPTISKĀ GAISMA IR REDZA-AN AR NEAPBRUŅOTU ACI. ESIET UZMANĪGS UN NESKATIETIES TIEŠI GAISMAS IZSTAROŠANAS CAURUMĀ, KAD PELE IR AKTĪVA.

#### NL – Introductie

Hartelijk dank voor de aanschaf van de Targus Compact Optical Mouse (Targus Compacte Optische Muis). Deze "plug-n-play" ("insteken en spelen") muis heeft geen softwaredriver nodig.

#### Inhoud

- Targus Compact Optical Mouse (Targus Compacte Optische Muis)
- Gebruikershandleiding

### Systeemvereisten

#### **Hardware**

• USB communicatie

#### **Besturingssysteem**

- Microsoft Windows® 2000
- Microsoft Windows® XP
- Microsoft Windows Vista®
- Microsoft Windows® 7
- Mac OS® X 10.4 of recenter

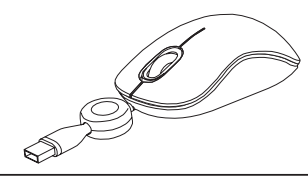

#### Intrekbare kabel

- Houd, om de USB kabel te verlengen, de muis in één hand en de USB stekker in de andere en trek tegelijkertijd beide einden van de kabel af van het kabelwieltje.
- Verleng, om de USB kabel in te trekken, beide einden een klein beetje en laat dan snel los.
- Steek, wanneer de ideale lengte voor de USB kabel is verkregen, de USB stekker van de muis in de USB uitgang van uw computer en u bent klaar voor gebruik.

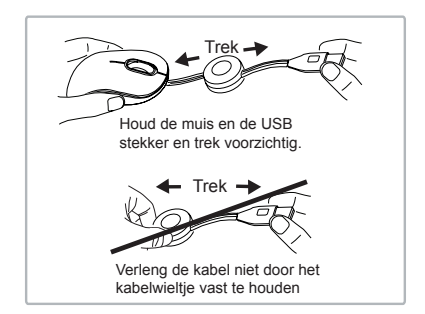

WAARSCHUWING: ALS DE MUIS IN GEBRUIK IS, IS OPTISCH LICHT ZICHTBAAR VOOR HET BLOTE OOG. KIJK NIET RECHTSTREEKS IN DE LICHTBRON ALS DE MUIS ACTIEF IS.

#### NO – Introduksjon

Takk for at du kjøpte en Targus kompakt optisk mus. Denne "plug-n-play" musen krever ingen programvarestasjon.

#### Innhold

- Targus kompakt optisk mus
- Brukerveiledning

### **Systemkrav**

#### **Maskinvare**

• USB-grensesnitt

#### **Operativsystem**

- Microsoft Windows® 2000
- Microsoft Windows® XP
- Microsoft Windows Vista®
- Microsoft Windows® 7
- Mac OS® X 10.4 eller nyere

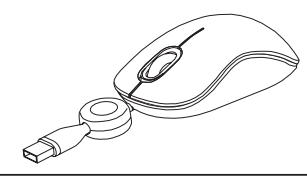

### Uttrekkbar ledning

- For å dra ut USB-ledningen, hold musen i én hånd og USBkoplingsstykket i den andre, og dra begge endene av ledningen bort fra ledningshjulet samtidig.
- For å trekke USB-ledningen sammen, utvid begge ender av ledningen litt og slipp raskt.
- Når du har fått ønsket lengde på USB-ledningen, kobler du musens USB-koplingsstykke til datamaskinens USB-port, så er den klar til bruk.

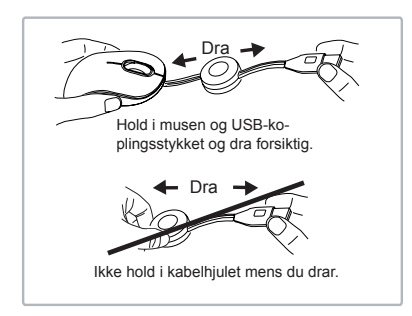

ADVARSEL: NÅR MUSEN ER I DRIFT, ER ET OPTISK LYS SYNLIG FOR DET NAKNE ØYE. PASS PÅ Å IKKE SE DIREKTE INN I HULLET NÅR MUSEN ER AKTIV.

### PL – Wstęp

Dziękujemy za zakup kompaktowej myszy optycznej firmy Targus. Mysz jest urządzeniem typu plug-n-play, które nie wymaga instalacji dodatkowych sterowników lub oprogramowania.

### Zawartość opakowania

• Kompaktowa mysz optyczna firmy Targus.

• Podręcznik użytkownika.

# Wymagania systemowe

#### **Wymagania sprzętowe**

• Interfejs USB

#### **System operacyjny**

- Microsoft Windows® 2000
- Microsoft Windows® XP
- Microsoft Windows Vista®
- Microsoft Windows® 7
- Mac OS® X 10.4 lub późniejszy

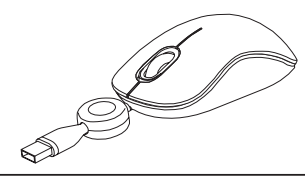

# Zwijany kabel

- Aby rozwinąć przewód USB, złapać mysz jedną ręką i wtyczkę przewodu USB drugą ręką i jednocześnie pociągnąć w przeciwnych kierunkach, tak aby kabel rozwinął się z rolki.
- Aby zwinąć przewód USB, delikatnie pociągnąć w przeciwnym kierunku dwa rozwinięte końce kabla i gwałtownie puścić.
- Po rozwinięciu przewodu USB do żądanej długości, podłączyć wtyczkę USB do gniazda USB w komputerze. Po podłączeniu urządzenie będzie gotowe do użycia.

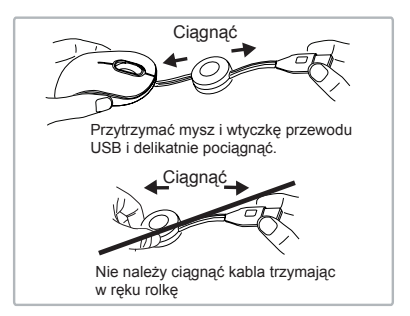

UWAGA: W TRAKCIE PRACY MYSZY, SWIECI SIĘ ŚWIATŁO CZUJNI-KA OPTYCZNEGO I JEST ONO WIDOCZNE DLA LUDZKIEGO OKA. NIE NALEŻY PATRZEĆ BEZPOŚREDNIO NA ŹRÓDŁO ŚWIATŁA.

#### PT – Introdução

Obrigado por ter comprado o Rato Óptico Compacto Targus. Este rato "plug-n-play" (ligar e usar) não necessita de drive de software.

# Índice

#### • Rato Óptico Compacto Targus

• Manual do Utilizador

### Requisitos do sistema

#### **Hardware**

• Interface USB

#### **Sistema operativo**

- Microsoft Windows® 2000
- Microsoft Windows® XP
- Microsoft Windows Vista®
- Microsoft Windows® 7
- Mac OS® X 10.4 ou posterior

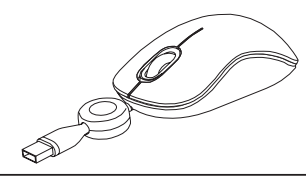

### Fio retráctil.

- Para estender o fio USB, segure no rato com uma mão e com a outra no conector USB, puxe para fora ambas as extremidades do fio da roda ao mesmo tempo.
- Para meter o fio USB para dentro, puxe ambas as pontas devagar e depois solte-as de repente.
- Quando tiver o comprimento que deseja, meta o conector USB do rato na porta USB do computador e está pronto a trabalhar.

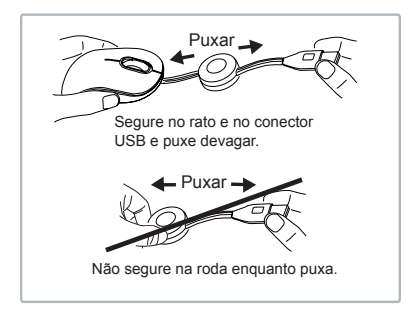

AVISO: ENQUANTO O RATO ESTIVER A FUNCIONAR, VÊ-SE A LUZ ÓPTICA. CUIDADO NÃO OLHE DIRECTAMENTE PARA A LUZ PELO ORIFÍCIO EMISSOR SE O RACTO ESTIVER ACTIVO.

#### RO – Introducere

Vă mulţumim că aţi achiziţionat mouse-ul optic compact Targus. Acest mouse de tip "plug-n-play" nu necesită driver software.

# **Cuprins**

• Mouse optic compact Targus

• Manual cu instructiuni

# Configuraţie necesară

#### **Hardware**

• Interfată USB

#### **Sistem de operare**

- Microsoft Windows® 2000
- Microsoft Windows® XP
- Microsoft Windows Vista®
- Microsoft Windows® 7
- Mac OS® X 10.4 sau mai avansat

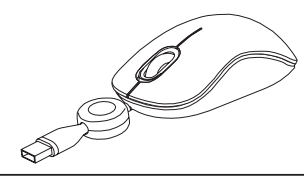

### Cablu retractabil

- Pentru a întinde cablul USB, ţineţi mouse-ul într-o mână şi mufa USB în cealaltă şi trageţi de ambele capete ale cablului de pe mosor în acelaşi timp.
- Pentru a retrage cablul USB, trageţi puţin de ambele capete ale cablului şi eliberaţi-le brusc.
- Când este fixată lungimea ideală a cablului USB, introduceţi mufa USB a mouse-ului în portul USB al computerului dvs.

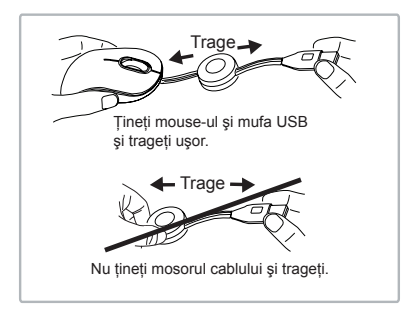

ATENŢIE: ÎN TIMPUL FUNCŢIONĂRII MOUSE-ULUI LUMINA OPTICĂ ESTE VIZIBILĂ CU OCHIUL LIBER. AVEŢI GRIJĂ SĂ NU VĂ UITAŢI DIRECT ÎN SURSA DE LUMINĂ CÂND ESTE ACTIV MOUSE-UL.

#### RU – Введение

Благодарим за приобретение компактной оптической мыши Targus. Данная мышь работает по принципу plug-n-play ("включи и играй") и не требует дополнительного программного обеспечения.

### Содержание

- Компактная оптическая мышь Targus
- Руководство пользователя

### Системные требования

#### **Аппаратные средства**

• Интерфейс для USB

#### **Операционная система**

- Microsoft Windows® 2000
- Microsoft Windows® XP
- Microsoft Windows Vista®
- Microsoft Windows® 7
- Mac OS® X 10.4 или более поздние версии

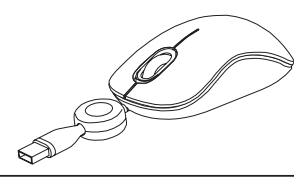

### Втяжной шнур

- Чтобы увеличить длину USB-шнура, удерживайте мышь в одной руке, а USB-штекер - в другой и одновременно потяните за оба конца шнура в стороны от колесика намотки шнура.
- Чтобы втянуть USB-шнур, слегка потяните за оба конца, затем быстро отпустите.
- Зафиксируйте необходимую длину USB-шнура, затем подключите USB-штекер к USB-порту на компьютере - устройство готово к работе.

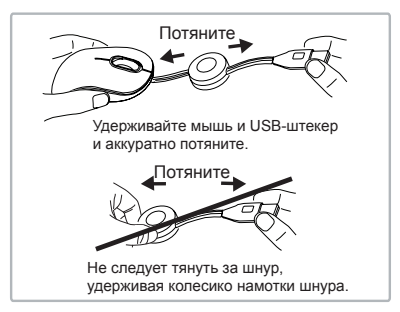

ПРЕДУПРЕЖДЕНИЕ: ВО ВРЕМЯ РАБОТЫ МЫШИ ОПТИЧЕСКИЙ ЛУЧ ВИДЕН НЕВООРУЖЕННЫМ ГЛАЗОМ. НЕ СМОТРИТЕ НЕПОСРЕДСТВЕННО В ОТВЕРСТИЕ ИЗЛУЧАТЕЛЯ ВО ВРЕМЯ РАБОТЫ УСТРОЙСТВА.

#### SE – Introduktion

Tack för ditt köp av Targus kompakta optiska mus. Denna plug-n-play mus kräver inte drivrutiner för programvara.

### Innehåll

- Targus kompakta och optiska mus
- Användarmanual

### **Systemkrav**

#### **Hårdvara**

• USB gränssnitt

#### **Operativsystem**

- Microsoft Windows® 2000
- Microsoft Windows® XP
- Microsoft Windows Vista®
- Microsoft Windows® 7
- Mac OS® X 10.4 eller senare version

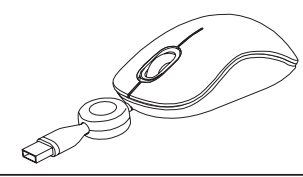

### Ihopdragbar sladd

- För att utöka USB sladden, håll musen i en hand och USB-mottagaren i den andra handen och dra därefter i sladdens ändar samtidigt som du drar dem bort från sladdhjulet.
- För att dra ihop USB sladden, förläng de båda ändarna en aning och släpp därefter upp snabbt.
- När den idealiska längden på sladden är ordnad, anslut då USBkontakten i datorns USB ingång, varpå du är redo att sätta igång.

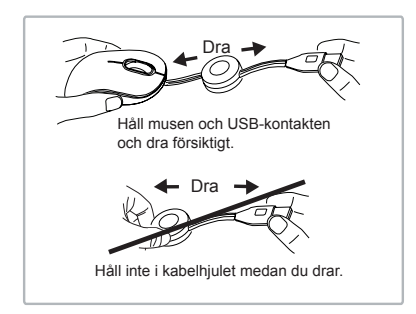

VARNING: DÅ MUSEN ÄR I FUNKTION ÄR OPTISKT LJUS SYNLIGT FÖR BLOTTA ÖGAT. VAR FÖRSIKTIG MED ATT TITTA DIREKT IN I UTSÄNDARHÅLET DÅ MUSEN ÄR AKTIV.

### SI – Uvod

Zahvaljujemo se Vam za nakup kompaktne optične miške Targus. Ta plug-n-play miška ne potrebuje programskega gonilnika.

### Vsebina

#### • Kompaktna optična miška Targus

• Uporabniški priročnik

### Sistemske zahteve

#### **Strojna oprema**

• USB-vmesnik

#### **Operacijski sistem**

- Microsoft Windows® 2000
- Microsoft Windows® XP
- Microsoft Windows Vista®
- Microsoft Windows® 7
- Mac OS® X 10.4 ali novejši

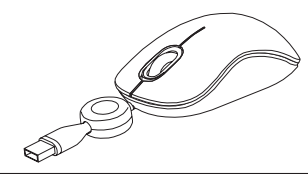

# Zložljiv kabel

- Če želite USB-kabel podaljšati, držite miško v eni roki, USB-priključek pa v drugi in oba konca kabla hkrati potegnite proč od koleščka kabla.
- Če želite USB-kabel zviti nazaj, nalahno raztegnite oba konca kabla in hitro spustite.
- Ko dosežete idealno dolžino USB-kabla, USB-priključek miške vstavite v USB-vrata vašega računalnika in miška bo nared za delo.

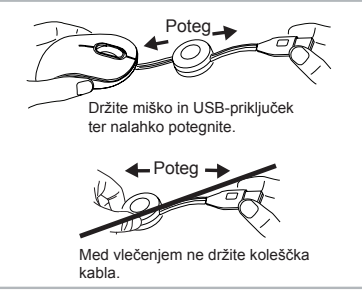

OPOZORILO: MED DELOVANJEM MIŠKE LAHKO OPTIČNO SVET-LESTIM OČESOM. KO JE MIŠKA ŠE AKTIVNA, PAZITE, DA NE POGLEDATE NEPOSREDNO V ODPRTINO Z ODD-AJNIKOM.

# SK – Úvod

Ďakujeme vám za nákup kompaktnej optickej myši Targus. Táto myš je typu plug-n-play a nevyžaduje žiadny dodatočný ovládač.

### Obsah

- Kompaktná optická myš Targus
- Návod na použitie

# Systémové požiadavky

#### **Hardvér**

• USB rozhranie

#### **Operačný systém**

- Microsoft Windows® 2000
- Microsoft Windows® XP
- Microsoft Windows Vista®
- Microsoft Windows® 7
- Mac OS® X 10.4 alebo novšír

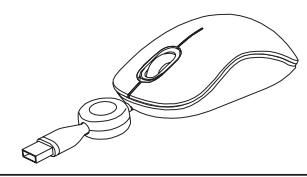

# Navíjací kábel

- Pre predĺženie USB kábla, držte myš v jednej ruke a USB konektor v druhej a potiahnite naraz obidva konce smerom von z krytu kábla.
- Pre zvinutie USB kábla, mierne potiahnite obidva konce kábla a rýchlo pustite.
- Keď je USB kábel zafixovaný v požadovanej dĺžke, pripojte USB myš k USB portu na počítači a ste pripravený ju používať.

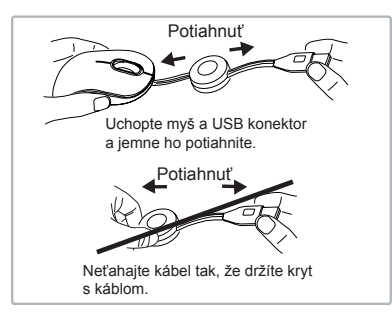

VAROVANIE: KEĎ JE MYŠ V PREVÁDZKE, OPTICKÉ SVETLO JE  $\cancel{\ell!}$  viditeľné voľným okom. Dávajte pozor, aby ste sa nepoz-ERALI PRIAMO NA DIERKU ŽIARIČA, KEĎ JE MYŠ ZAPNUTÁ.

### TR – Giriş

Targus Küçük Optik Fare'yi satın aldığınız için tebrikler. Bu tak ve kullan fare yazılım sürücüsü gerektirmez.

# **İ**cindekiler

• Targus Küçük Optik Fare

• Kullanım Kılavuzu

### Sistem Gereksinimleri

#### **Donanım**

• USB arayüzü

#### **İşletim Sistemi**

- Microsoft Windows® 2000
- Microsoft Windows® XP
- Microsoft Windows Vista®
- Microsoft Windows® 7
- Mac OS® X 10.4 veya üstü

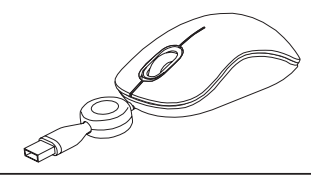

# Geri Çekilebilir Kablo

- USB kablosunu uzatmak için fareyi bir elinizde ve USB konektörünü diğer elinizde tutun ve kablonun her iki ucunu da aynı anda kablo tekerleğinden uzağa doğru çekin.
- USB kablosunu toplamak için kablonun her iki ucunu da hafifçe çekin ve hemen bırakın.
- USB kablosu istenen uzunluğa geldiğinde, farenin USB konektörünü bilgisayarınızın USB bağlantı noktasına bağlayın, artık hazırsınız.

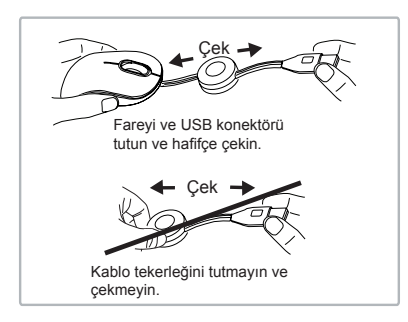

UYARI: FARE ÇALIŞIRKEN OPTİK IŞIK ÇIPLAK GÖZLE GÖRÜLEBİLİR. FARE ÇALIŞIRKEN IŞIĞIN ÇIKIŞ KAYNAĞINA DOĞRUDAN BAKMAYIN.

#### الكابل القابل للسحب

• لتمديد كابل USB، أمسك الفأرة بيد واحدة وفي اليد األخرى موصل USB واسحب كال طرفي الكابل عن عجلة الكابل في نفس الوقت.

- لتقصير حجم كبل USB، قم بتمديد طرفي الكابل برفق وحررهما بسرعة.
- عند الوصول إلى الطول المناسب لكبل USB، قم بتوصيل موصل USB بمنفذ USB بالحاسوب واالستعداد للمغادرة.

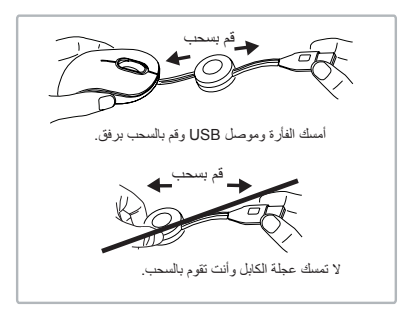

تحذير: في حالة تشغيل الفأرة، يمكن مشاهدة الضوء البصري بالعين المجردة. ال تحاول النظر المباشر إلى ثقب التنبيه أثناء تشغيل الفأرة.

#### المقدمة – AR

وهي .Targus من مجموعة Compact Optical Mouse شكراً لك لشرائك فأرة ضوئية طراز .عبارة عن فأرة للتوصيل والتشغيل وال تتطلب أي برامج تشغيل

#### المحتويات

• فأرة ضوئية طراز Mouse Optical Compact من مجموعة Targus • دليل المستخدم

#### متطلبات النظام

**األجهزة** • واجهة USB **نظام التشغيل** Microsoft Windows<sup>®</sup> 2000 • Microsoft Windows® XP • ®Microsoft Windows Vista • Microsoft Windows® 7 • • 10.4 X® OS Mac أو إصدار أحدث

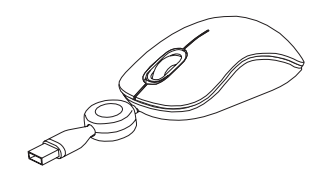